*Samodzielna zmiana limitów kartowych w bankowości elektronicznej Instrukcja techniczna*

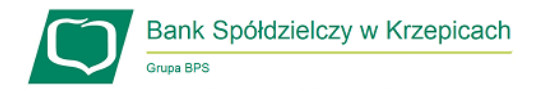

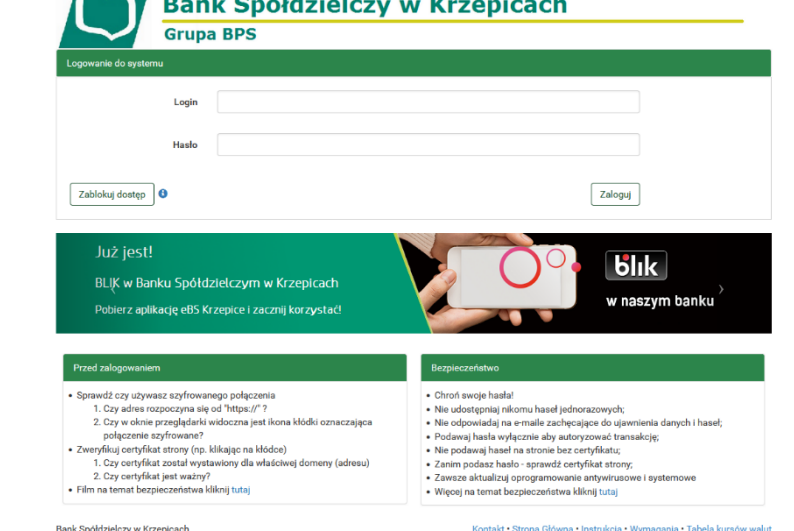

 $\sim$   $\sim$ 

 $\bigodot$ <br>Definicje

 $\Omega$ <br>Wnioski

Wolne środki

10000.00 PLN

Wolne środki

 $\bullet$ 

 $\bullet$ 

**Bank Spółdzielczy w Krzepicach** 

**Contract Contract** 

 $\sim$   $\sim$   $\sim$ 

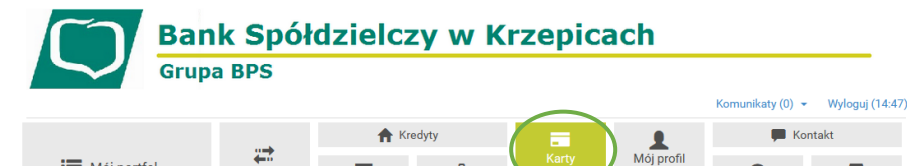

 $\frac{d}{d}$ <br>Lokaty

Posiadacz karty

**Posiadacz karty** 

ADAM KOWALSKI

Brak wpisów

 $\blacksquare$ 

**Numer** 

**Nume** 

4180 \*\*\*\* \*\*\*\* \*\*\*\*

 $\mathbf{D}$ 

Przelew

**Nazwa** 

**Nazwa** 

VISA PAYWAVE

**E** Mój portfel

Informacje szczegółowe

**Lista kart** 

**Krok nr. 1**: Należy zalogować się do bankowości elektronicznej eBankNet pod adresem [https://ebank.bskrzepice.pl.](https://ebank.bskrzepice.pl/)

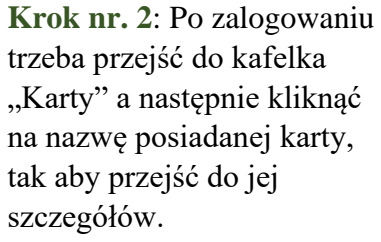

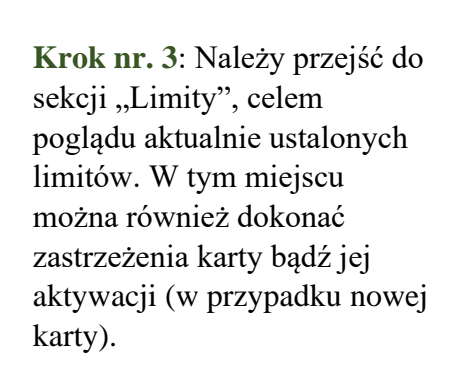

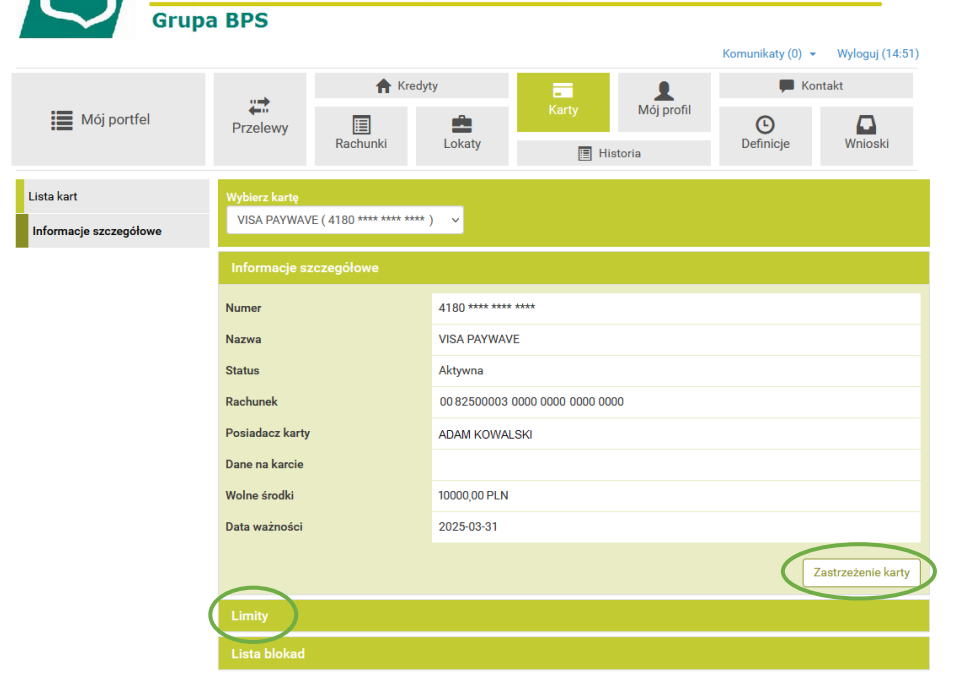

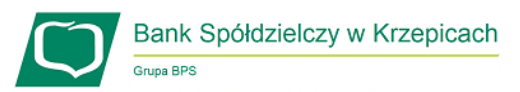

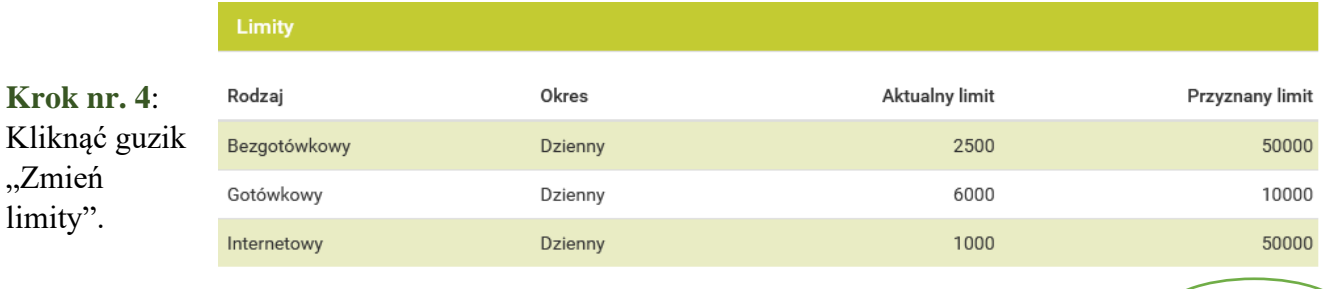

Zmień limity

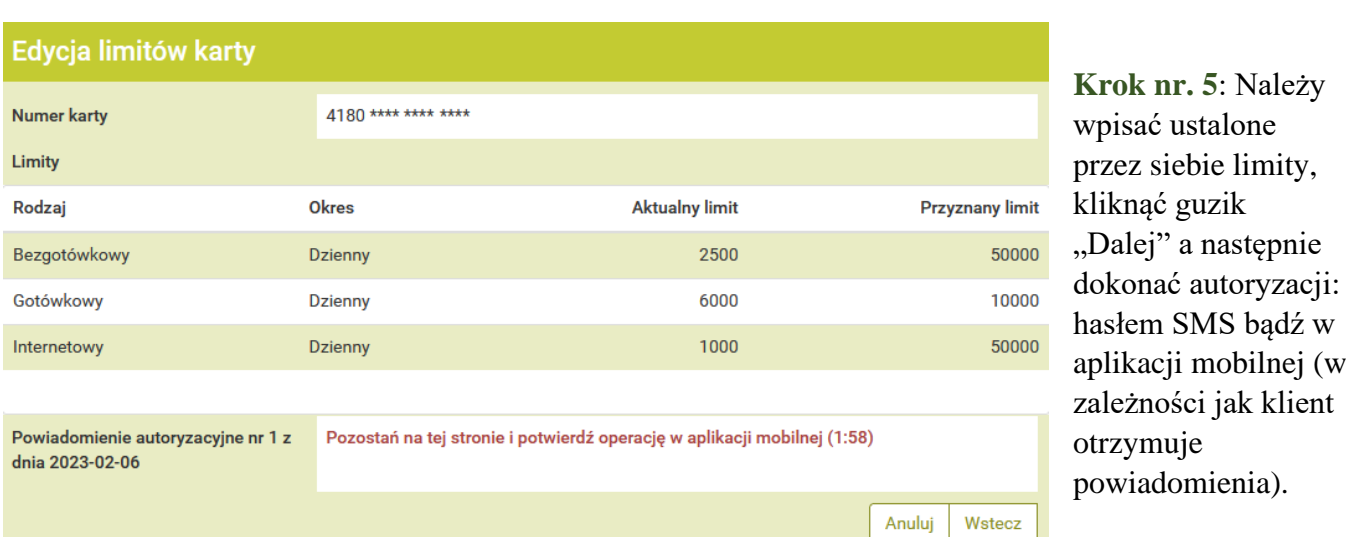

Po pomyślnym wykonaniu autoryzacji zmiany limitów kartowych nowo ustalone limity zaczynają obowiązywać natychmiastowo.

W przypadku aplikacji mobilnej eBS Krzepice, karty również można aktywować bądź zastrzegać, lecz w kwestii limitów kartowych istnieje ich podgląd. Zmienić limity można wyłącznie poprzez bankowość elektroniczną eBankNet.

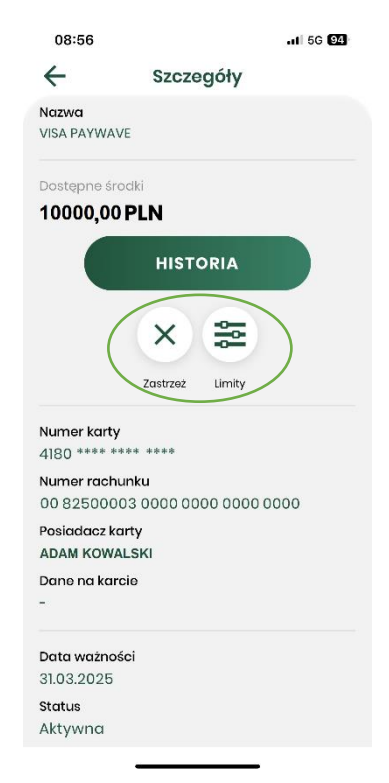